Para dar cumplimiento a la normativa establecida en la política internacional "**Conozca su Cliente**", es requisito indispensable y obligatorio mantener actualizados los registros de nuestros clientes, con la información requerida por la SUDEBAN (Superintendencia de Bancos), así como por el GAFI (Grupo de Acción Financiera Internacional).

Para tal fin, hemos dispuesto la nueva **Ficha de Actualización de Datos** para llenar en línea desde tu sesión de Venezolano Online, siguiendo paso a paso las indicaciones detalladas de esta guía. También podrás llenarla vía VOL•móvil o en nuestras oficinas comerciales.

Cabe destacar que la privacidad de tus datos está garantizada por los más estrictos estándares de seguridad y confidencialidad propios de nuestras operaciones.

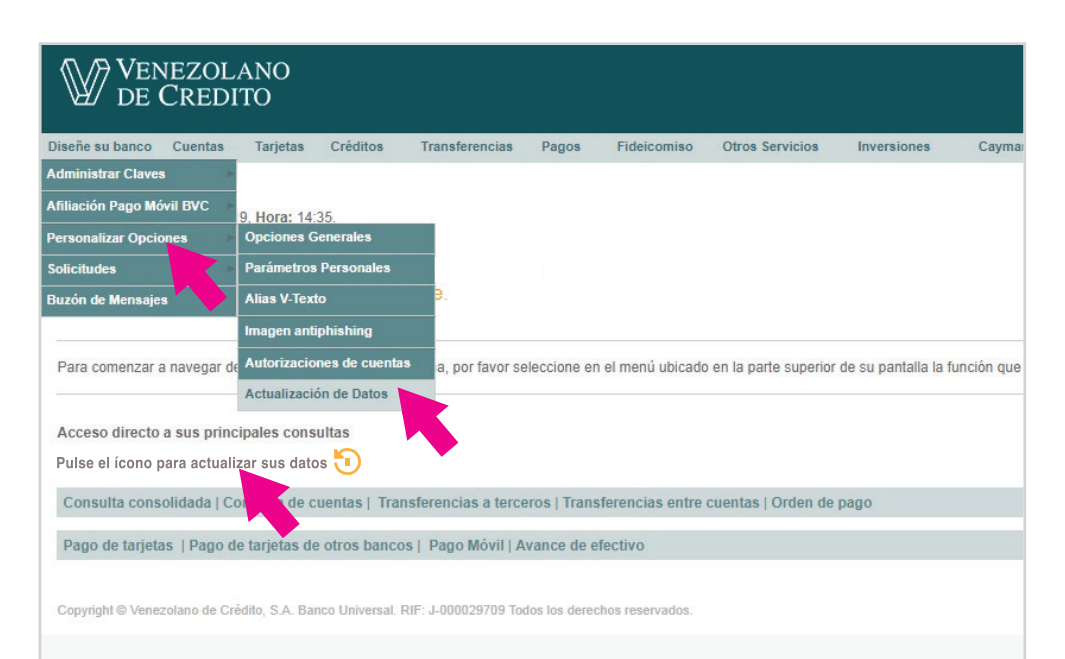

### **Para iniciar el llenado de la ficha,**  ingresa a Venezolano Online con tu usuario, imagen antiphishing y clave.

Elige en el menú: **Diseñe su Banco > Personalizar Opciones > "Actualización de Datos"** o haz clic en el acceso directo.

En la pantalla que se despliega, ingresa la clave de autorización, ya sea la que recibirás en tu celular afiliado a V•mensaje, la obtenida al abrir tu Autenticador o la indicada de tu tarjeta de coordenadas. Lee y acepta los términos y condiciones aplicables a la fe de juramento sobre la información que suministres en la Ficha de Actualización de Datos.

**La ficha consta de 5 módulos a llenar:**

- datos personales
- datos PEP
- referencias
- información económica financiera
- productos

¿Qué sucede si no llenas la Ficha de Actualización de Datos durante los próximos 90 días?

> Mantendrás tus registros desactualizados, incumpliendo así la normativa internacional. Además, se nos dificultará mantenerte informado de nuestras novedades y atender mejor a tus requerimientos

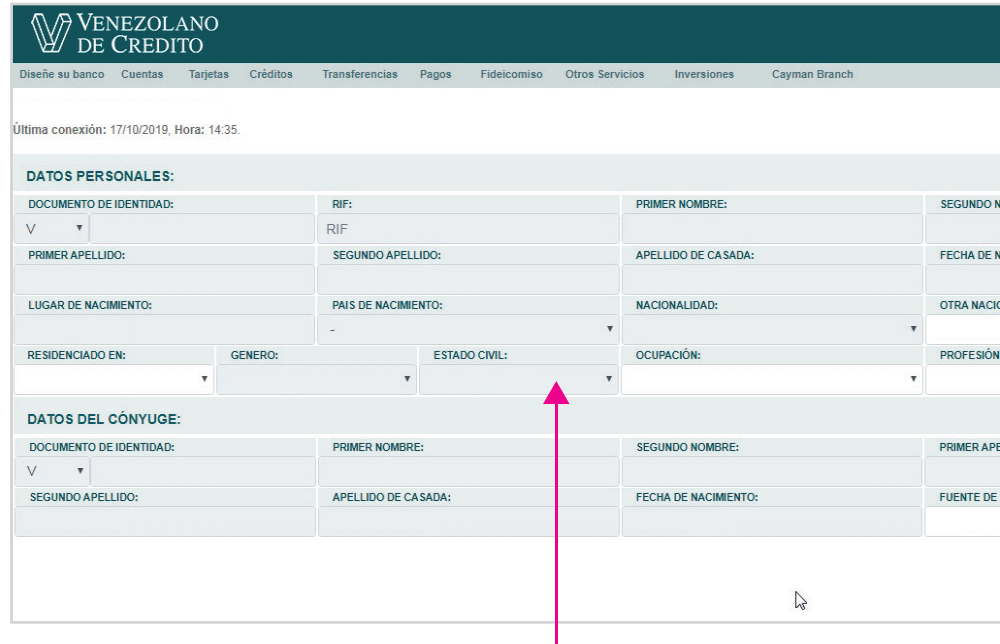

Los campos bloqueados lucen con un color gris claro de fondo

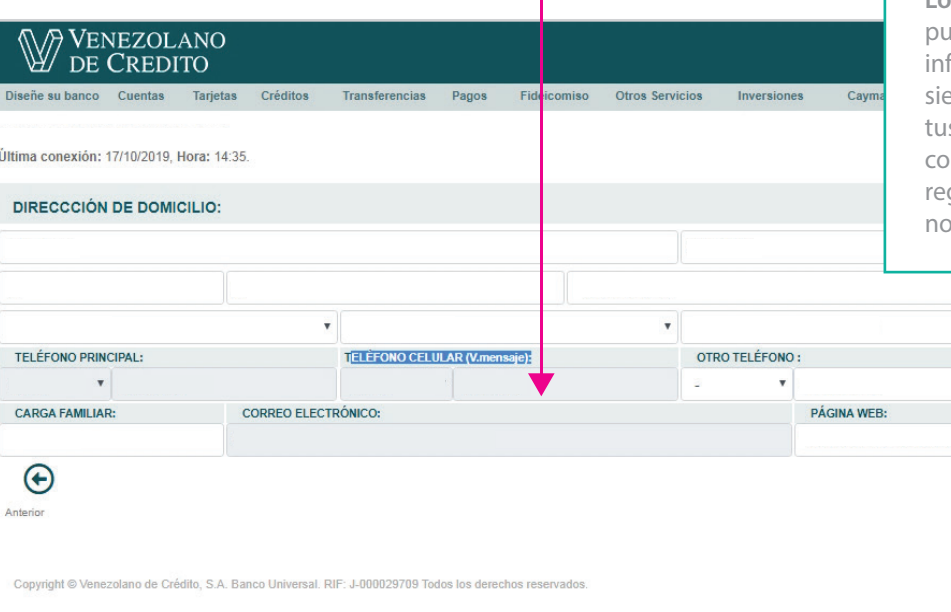

**DATOS PERSONALES**

**Comienza llenando tus datos personales y dirección de domicilio** en los campos respectivos hasta completar este módulo.

**En la pantalla encontrarás campos con los datos ya registrados en el Banco; algunos no los podrás editar en el momento.**  Si necesitas modificar alguno de esos datos, una vez que llenes la ficha completa deberás acudir personalmente a cualquiera de nuestras oficinas comerciales, para solicitar que estos sean modificados y validar así el proceso de actualización de tus datos. Para ello, lleva tu Cédula de Identidad laminada o Pasaporte, RIF, Constancia de Trabajo y Certificación de Ingresos.

Es nuestra recomendación que lleves la ficha impresa a la oficina comercial, si prefieres dejar constancia física del trámite realizado.

**Lo práctico de la ficha digital** es que edes ir llenando y guardando la formación para culminar luego, pues mpre estará habilitada para actualizar s datos. Sin embargo, es importante mpletar la ficha a la brevedad, ya que tu gistro no quedará actualizado mientras lo hagas.

¿La actualización de datos es un proceso solo para los clientes del Venezolano de Crédito?

> No. La actualización de datos es una obligación que toda la banca debe acatar para cumplir con las normativas nacionales e internacionales establecidas.

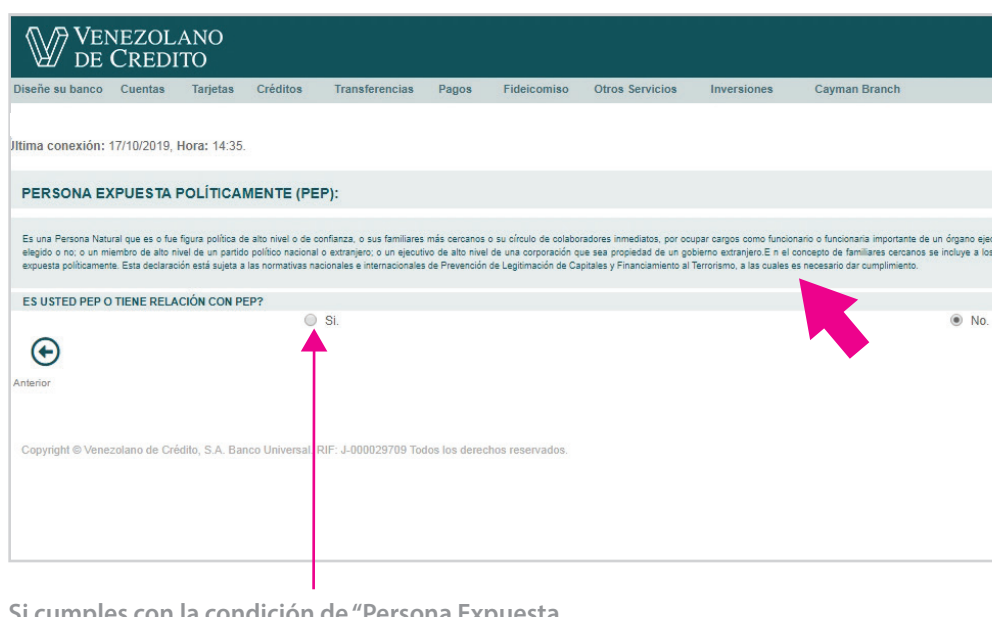

**Si cumples con la condición de "Persona Expuesta Políticamente"**, según la tabla de vinculación que detalla cargos públicos, parentesco, asociado o relación de dependencia, debes marcar "SI" en la pantalla. De lo contrario, marca "NO"

### **CARGOS PÚBLICOS**

**Poder Ejecutivo de la República Bolivariana de Venezuela:** Presidente, Vicepresidente, Ministros, Viceministros, Gobernadores, Alcaldes

Cualquier funcionario designado por el Presidente de la República Bolivariana de Venezuela, para desempeñar cargos directivos y de administración de recursos financieros dentro de las Instituciones del Estado Venezolano.

**Poder Legislativo**

Asamblea Nacional Constituyente, Asamblea Nacional, Concejales

**Poder Judicial**

Magistrados del Tribunal Supremo de Justicia

**Poder Ciudadano**

Presidente del Consejo Moral Republicano, Defensor del Pueblo, Fiscal General de la República, Contralor General de la República

**Poder Electoral**

Rectores Principales, Rectores Suplentes

**Órganos Policiales**

Directores, Subdirectores y cargos de administración de recursos financieros de los órganos policiales adscritos al Viceministerio de Sistema Integrado de Policía.

#### **Empresas públicas nacionales**

Junta Directiva (Miembro de la Junta Directiva), Presidente, Vicepresidente

#### **Partidos Políticos**

Presidentes, Vicepresidentes, Secretario General, Secretarios Adjuntos, Coordinadores, Jefe de los cuerpos supranacionales, Miembros de alto rango del cuerpo diplomático

#### **Militar**

General en Jefe, Mayor General, General de División, General de Brigada, Coronel, Teniente Coronel, Mayor, Almirante en Jefe, Almirante, Vicealmirante, Contralmirante, Capitán de Navío, Capitán de Fragata, Capitán de Corbeta

**Componentes de la Fuerza Armada Nacional Bolivariana (FANB)** Ejército Bolivariano, Aviación Militar Bolivariana, Guardia Nacional Bolivariana, Milicia Bolivariana, Armada Bolivariana

### **Ministerios**

**Gobernaciones y Alcaldías**

## **DATOS PEP**

**El módulo de datos PEP se refiere a la identificación del cliente con la condición de "Persona Expuesta Políticamente".**

### **¿Quién es un PEP según normativas?**

"Es una persona natural que es o fue (en los últimos 5 años) figura política de alto nivel, de confianza o afines, como también sus familiares más cercanos o su círculo de colaboradores inmediatos, por ocupar cargos públicos como funcionario(a) importante de un órgano ejecutivo, legislativo, judicial o militar de un gobierno nacional o extranjero, elegido o no, un miembro de alto nivel de un partido político nacional o extranjero o un ejecutivo de alto nivel de una corporación que sea propiedad de un gobierno extranjero. En el concepto de familiares cercanos se incluye a los padres, hermanos, cónyuges, hijos o parientes políticos de la persona expuesta políticamente. También se incluye en esta categoría a cualquier persona jurídica que como corporación, negocio u otra entidad, haya sido creada por dicho(a) funcionario(a) en su beneficio."

### **PARENTESCO**

Padre / Madre Hijo/a Hermano/a Sobrino/a Abuelo/a Nieto/a Bisnieto/a Tío/a Primo/a Suegro/a Yerno / Nuera Cuñado/a Abuelo/a del cónyuge Tío/a del cónyuge Sobrino/a del cónyuge Primo/a del cónyuge

#### **ASOCIADO**

Socio/a Relación bajo dependencia

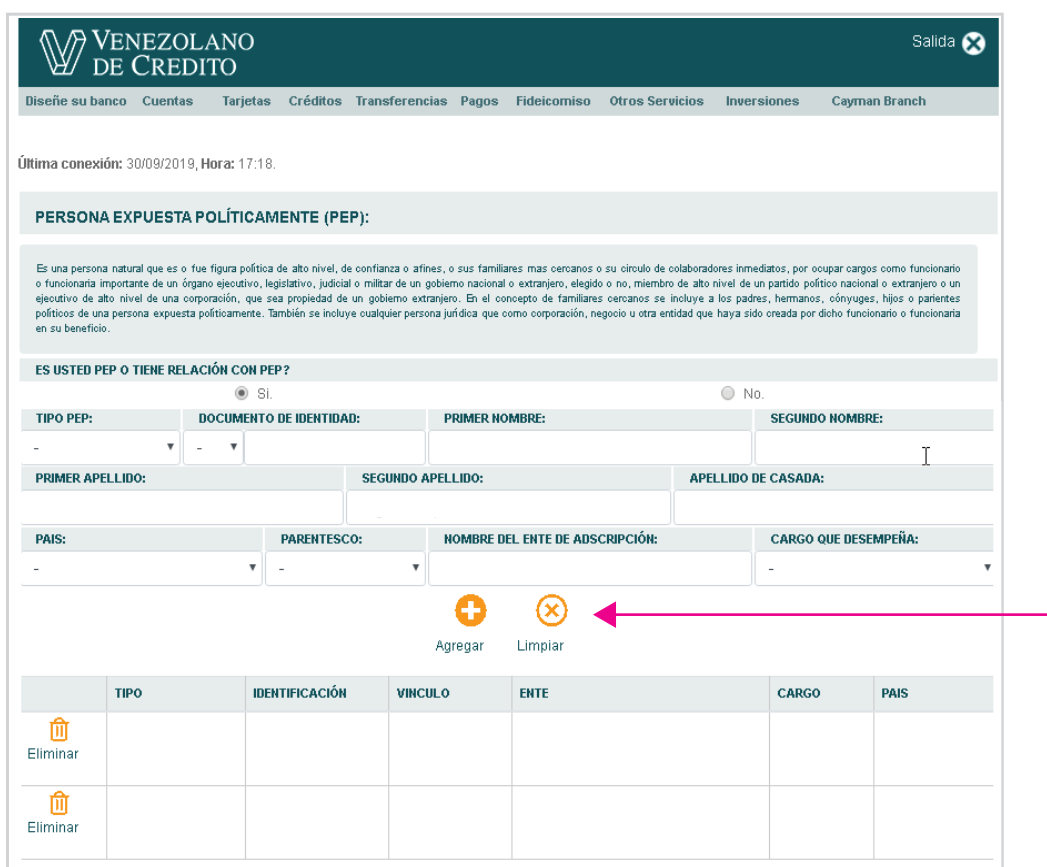

# **DATOS PEP**

**Al marcar "SI" en caso de ser PEP o tener relación con PEP**, se despliega la pantalla en la cual debes elegir el tipo de PEP, país, parentesco y cargo que desempeña en las listas de selección de cada campo, además de indicar los datos personales respectivos.

Para añadir personas vinculadas con condición PEP, haz clic en el ícono "Agregar" cuantas veces lo requieras.

Si necesitas corregir datos, pulsa "Limpiar".

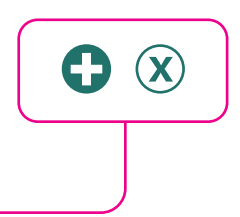

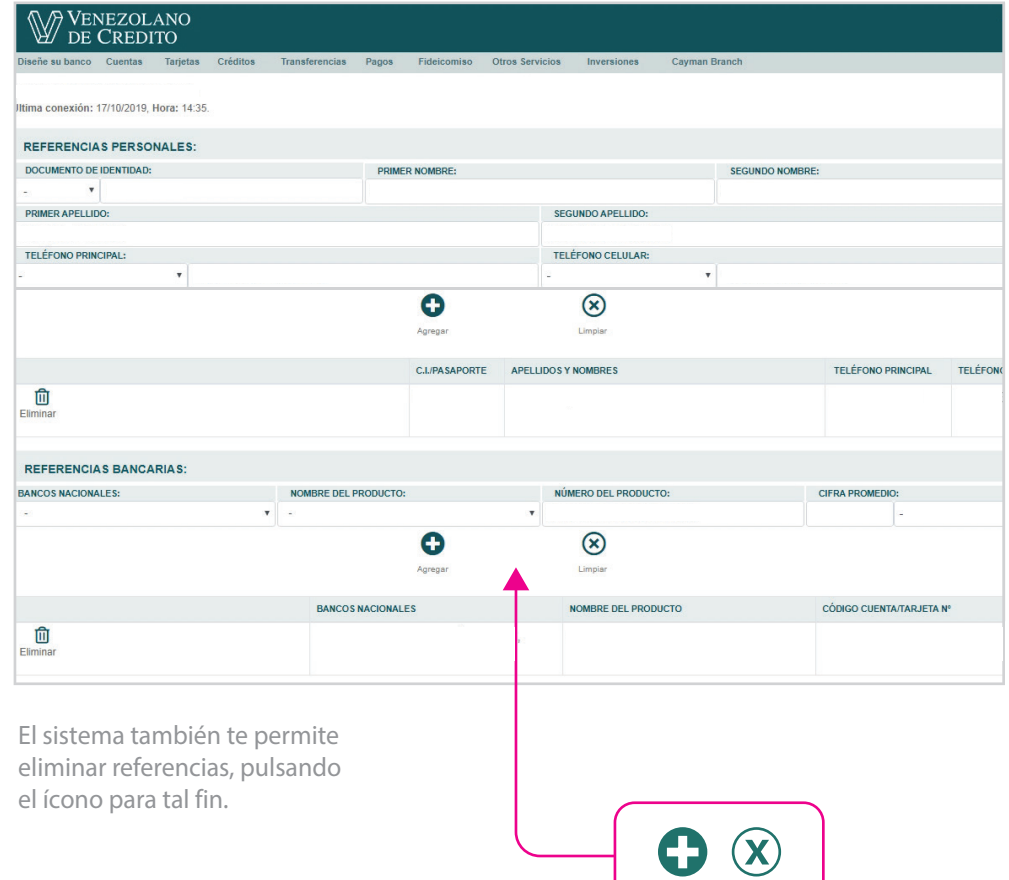

# **REFERENCIAS**

En este módulo, indica al menos dos (2) referencias personales y una (1) bancaria.

En el primer caso, requieres los datos de la persona, que puede ser o no un familiar, con o sin cuenta en el Venezolano de Crédito. Al momento de llenar la ficha, necesitas indicar los nombres y apellidos completos, Nº de cédula de identidad y Nº de teléfono fijo y celular.

En el caso de la(s) referencia(s) bancaria(s), requieres tener a la mano información de tu(s) cuenta(s): banco, nombre y Nº del (los) producto(s) y cifra promedio que manejas.

Para añadir referencias, haz clic en los íconos "Agregar" y completa los campos. Si necesitas corregir algún dato, pulsa "Limpiar" e ingresa nuevamente la información.

.<br>Iltim

 $\tau$ 

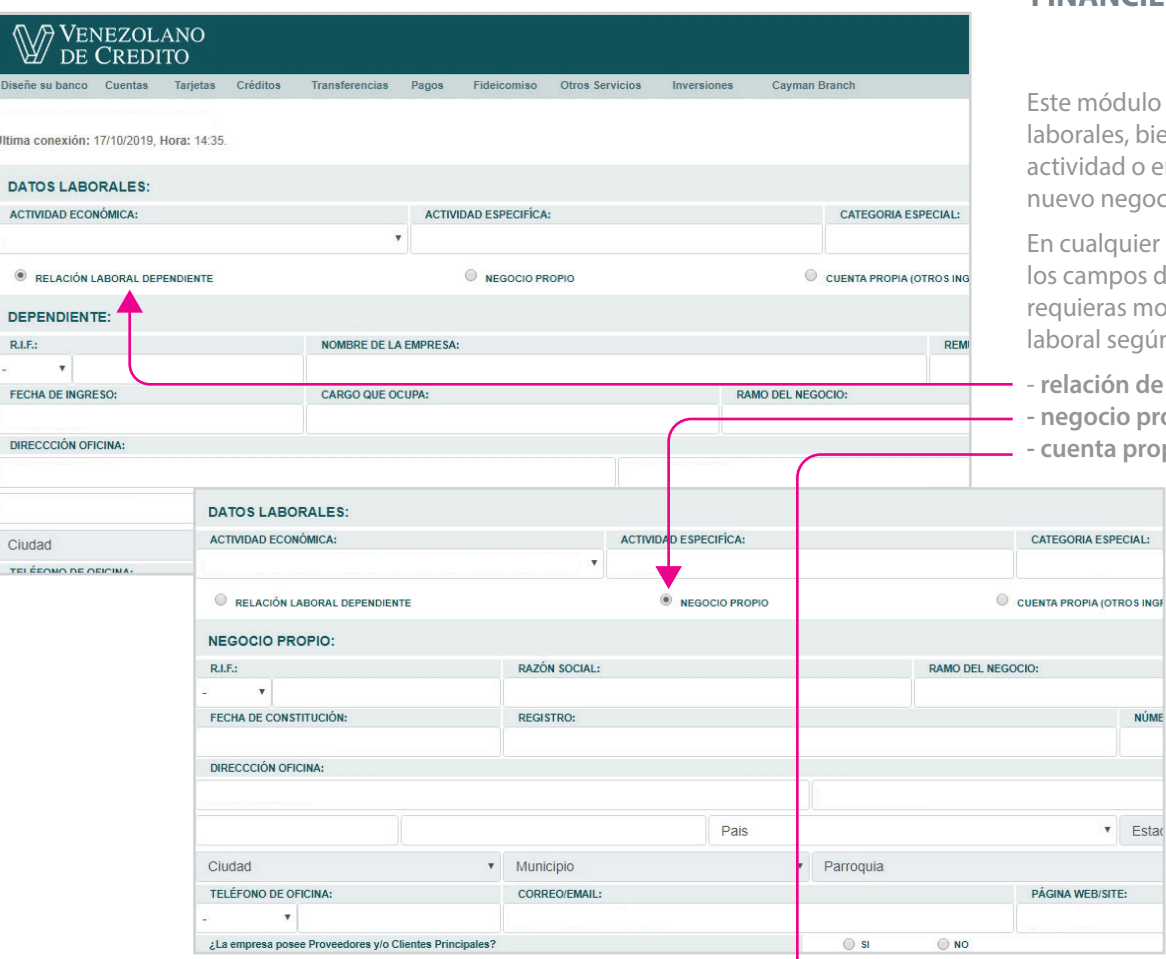

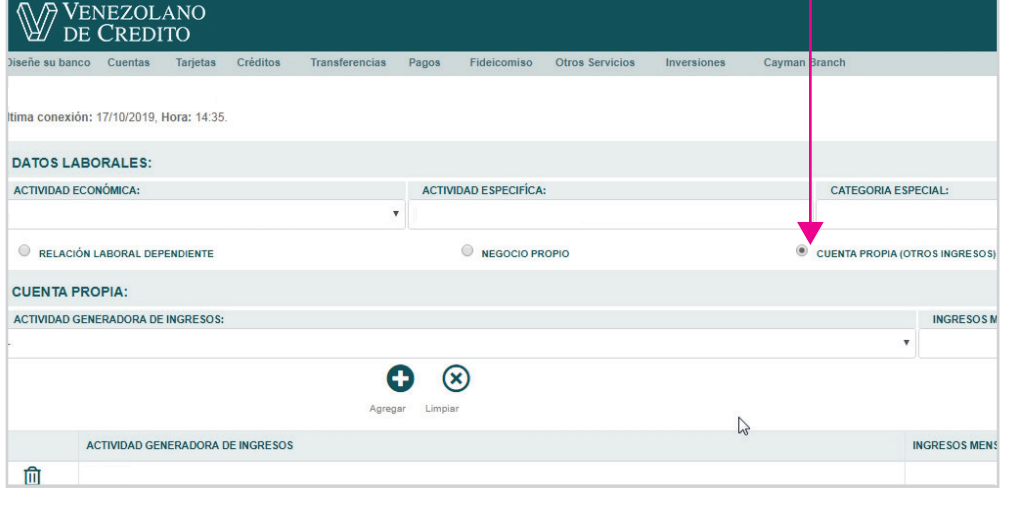

# **INFORMACIÓN ECONÓMICA FINANCIERA**

te permite actualizar tus datos en sea porque cambiaste de mpresa, dispongas de un cio u otra fuente de ingresos.

caso, edita la información en londe aparezcan datos que dificar y selecciona la opción n tu actividad actual:

- dependiente,
- **negocio propio o**
- **cuenta propia (otros ingresos)**.

**Esta pantalla muestra un ejemplo de relación laboral por "Cuenta Propia".** 

En este caso, el sistema te permite marcar esta opción como actividad generadora de ingresos, eligiendo de la lista desplegable la que desempeñas y el monto mensual que obtienes.

¿Se puede llenar más de una categoría en datos laborales?

Sí. Es viable que un cliente tenga más de una fuente de ingresos.

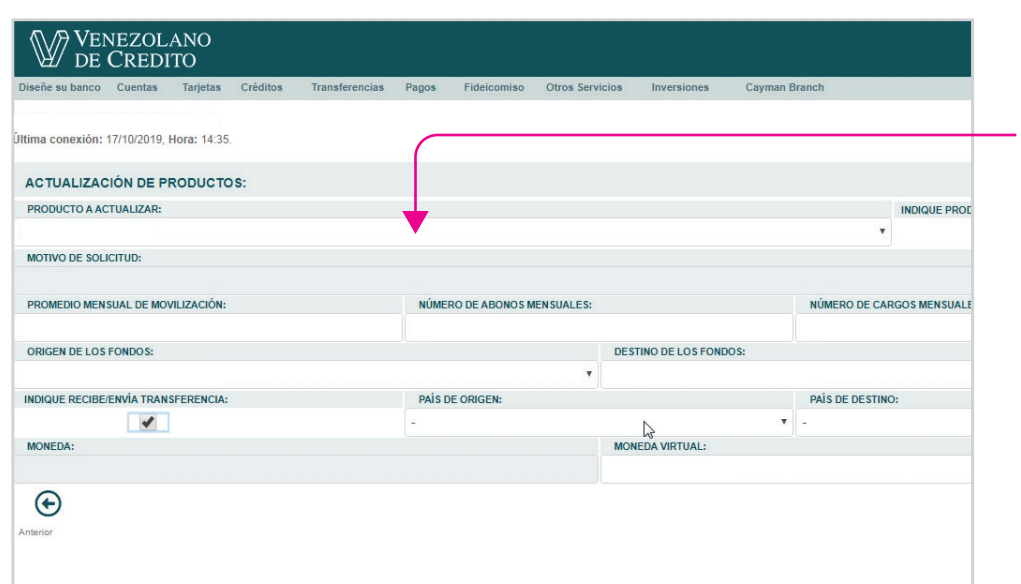

# **PRODUCTOS**

**Para actualizar información sobre un producto que dispongas en el Banco**, al desplegarse la pantalla de este módulo, elige el producto para el cual desees completar la información e ingresa los datos solicitados en cada campo.

Te recomendamos elegir el que consideras como principal instrumento de movilización de fondos.

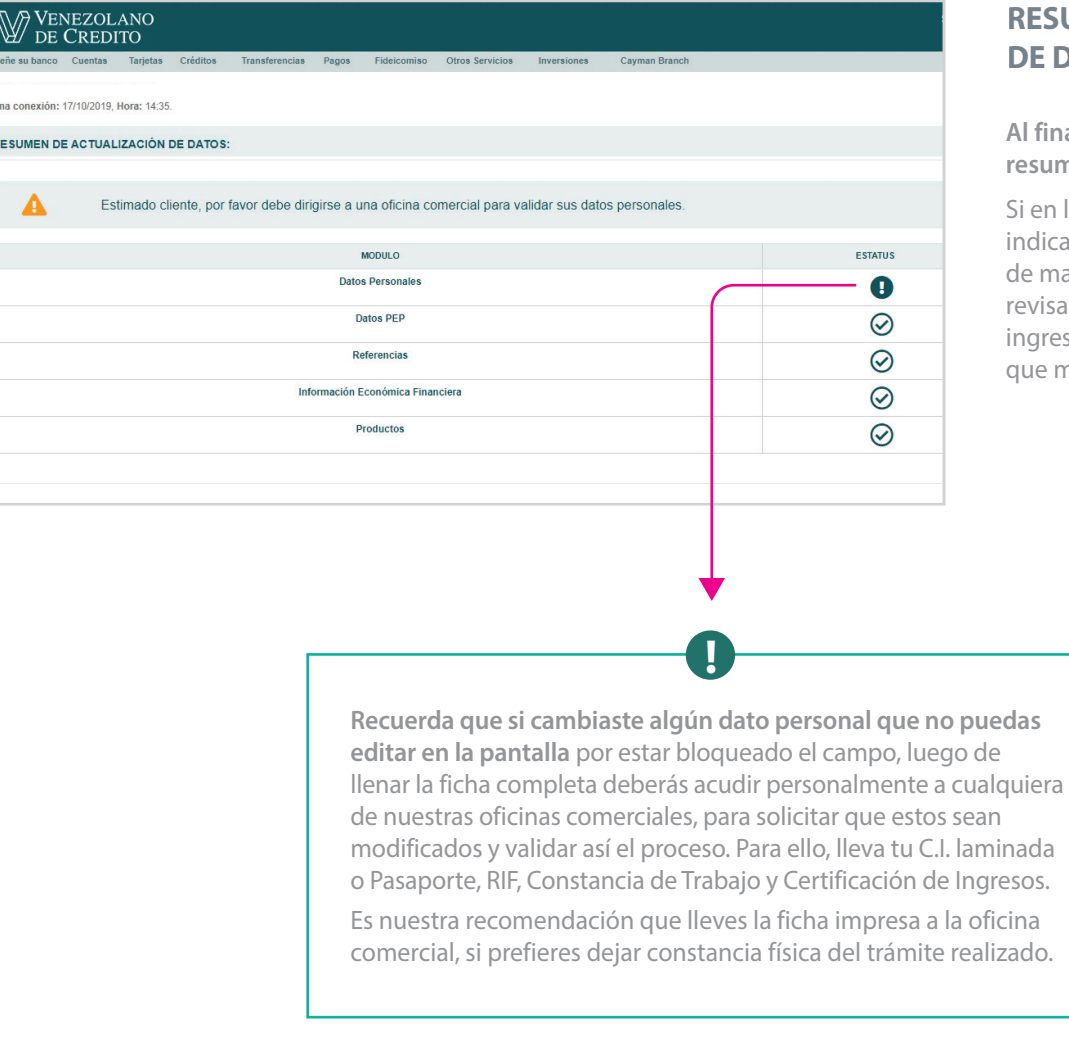

# **RESUMEN DE ACTUALIZACIÓN DE DATOS**

**Al final del proceso, obtendrás un resumen sobre el estatus de cada módulo.**

Si en la pantalla aparece el ícono  $(\checkmark)$ indica que los datos fueron completados de manera satisfactoria. Si no te aparece, revisa detalladamente la información que ingresaste y rellena lo que te falte hasta que muestre el ícono mencionado.